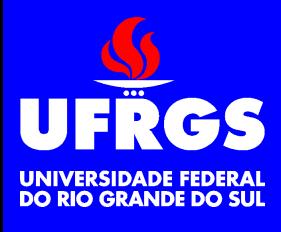

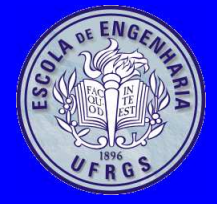

#### **Ambiente de Desenvolvimento**

Walter Fetter Lages

w.fetter@ieee.org

Universidade Federal do Rio Grande do SulEscola de EngenhariaDepartamento de Engenharia ElétricaMicroprocessadores II

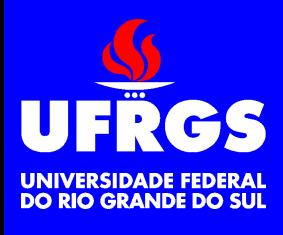

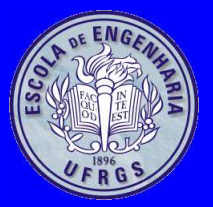

- Editor de Textos
- Compilador
- Montador
- Linker
	- Linkagem Incremental
	- Linkagem Estática
	- Linkagem Dinâmica
- Make
- Gerenciador de Bibliotecas
- $\bullet$ Depurador
- Ambiente Integrado de Desenvolvimento

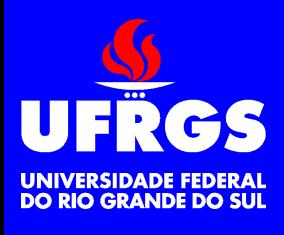

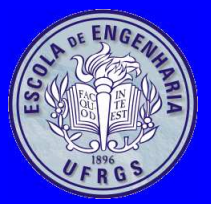

- Linguagem de máquina
- Assembly
- Montador
- Compilador
- Sistema *Host*
- Sistema *Target*

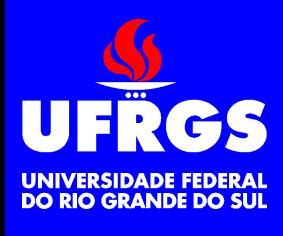

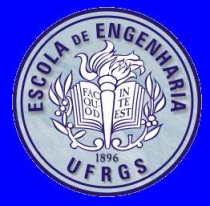

#### **Editor de Textos**

- Produz <sup>o</sup> arquivo fonte (.c, .pas, .java, .  $cpp, \ldots$ )
	- MS-DOS Editor (edit)
	- Windows notepad (notepad)
	- Norton Editor (ne)
	- Brief (brief)
	- Windows Programmer's Editor (wpe)
	- Joe's Own Editor (joe)
	- Visual Editor (vi)
	- VI Improoved (vim)
	- KDE Text Editor (kedit)
	- Editor of Macros (emacs)

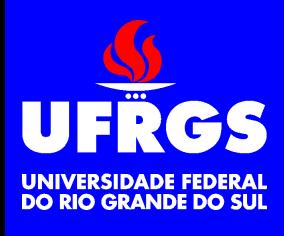

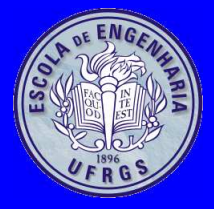

# **Compilador**

- Traduz os módulos fonte para outra linguagem(.asm, .s) ou para módulos objeto (.obj, .o)
	- Microsoft C (cc)
	- Turbo Pascal (tpc)
	- Turbo C++ (tcc)
	- Borland C++ (bcc)
	- GNU Compiler Collection (gcc, g++, g77,  $q\overline{\dagger}c, \ldots$

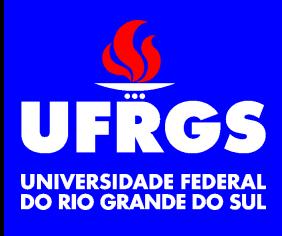

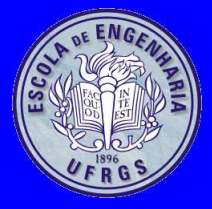

# **Montador**

- Traduz os módulos fonte em Assembly (.asm,
	- .s) para módulos objeto (.obj, .o)
		- Microsoft Macro Assembler (m1, masm)
		- Turbo Assembler (tasm)
		- GNU Assembler (as)
		- Netwide Assembler (nasm)

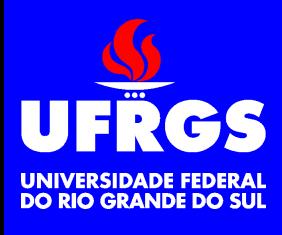

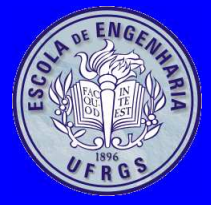

- Liga os diversos módulos objeto (.obj, .o) para criar:
	- um programa executável, ou

**Linker**

- um módulo maior, ou
- uma biblioteca de linkagem dinâmica
- As referências internas são resolvidas
	- Microsoft Linker (1ink)
	- Turbo Linker (tlink)
	- GNU Linker (ld, collect2)

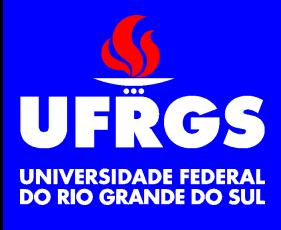

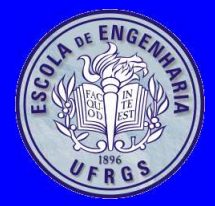

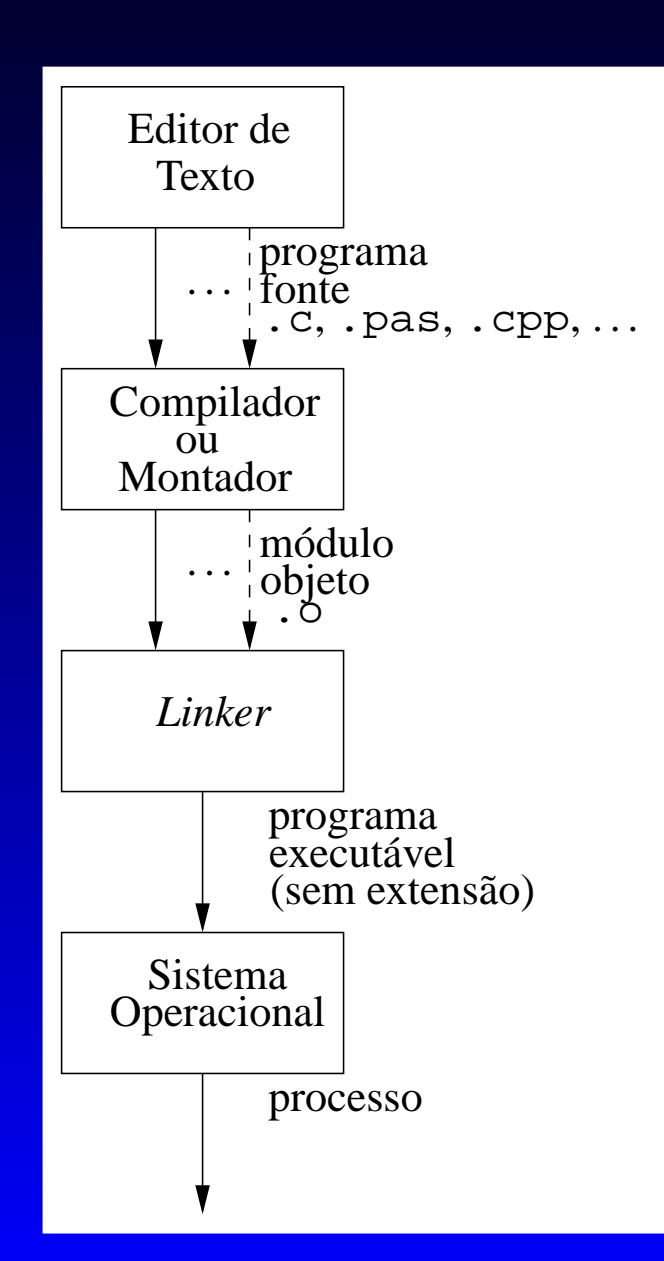

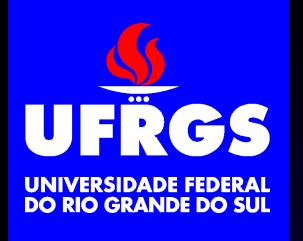

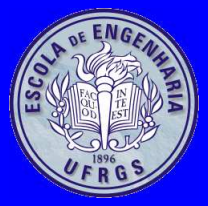

#### **Gerenciador de Bibliotecas**

- Agrupa diversos módulos objeto (.obj, .o) em um arquivo de biblioteca ( . 1 i b, . a)
- As referências internas **não** são resolvidas
- A unidade de linkagem é <sup>o</sup> módulo objeto
	- Microsoft Library Manager (lib)
	- Turbo Library Manager (tlib)
	- GNU Archive (ar)

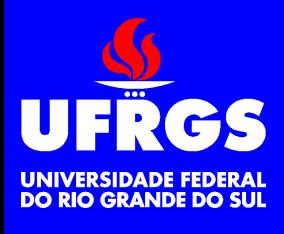

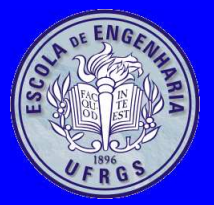

# **Depurador**

- $\bullet$ debug
- Codeview (cv)
- Turbo Debugger (td)
- GNU Debuger (gdb)
	- Front-ends (xxgdb, kdbg)

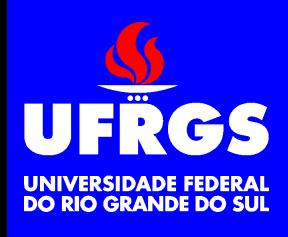

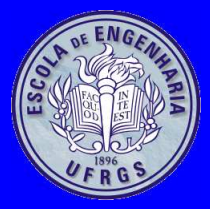

# **Linkagem Incremental**

- Diversos módulos objeto são ligados para formarum módulo objeto maior
- São resolvidas as referências internas

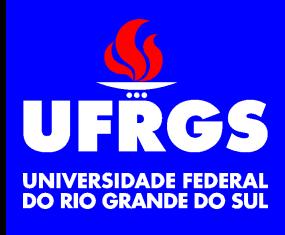

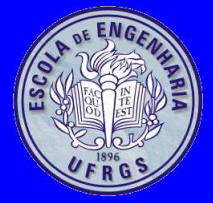

# **Linkagem Estática**

- Um ou mais módulos são ligados para criar umprograma executável ( . exe) ou imagem binária  $(\,.\,$ com)
- Podem ser ligados módulos em sí ou móduloscontidos em bibliotecas estáticas
- Cada programa tem <sup>a</sup> sua própria copia dosmódulos objeto (.obj, .o)

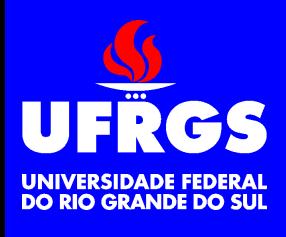

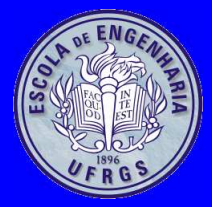

- Bibliotecas dinâmicas (.dll, .so) não sãoligadas com <sup>o</sup> programa pelo linker
- Carregada pelo sistema operacional
- Compartilhada por todos os programas que usam<sup>a</sup> biblioteca dinâmica

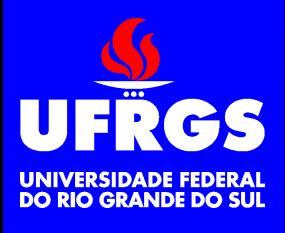

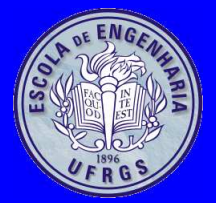

### **Fluxo Completo**

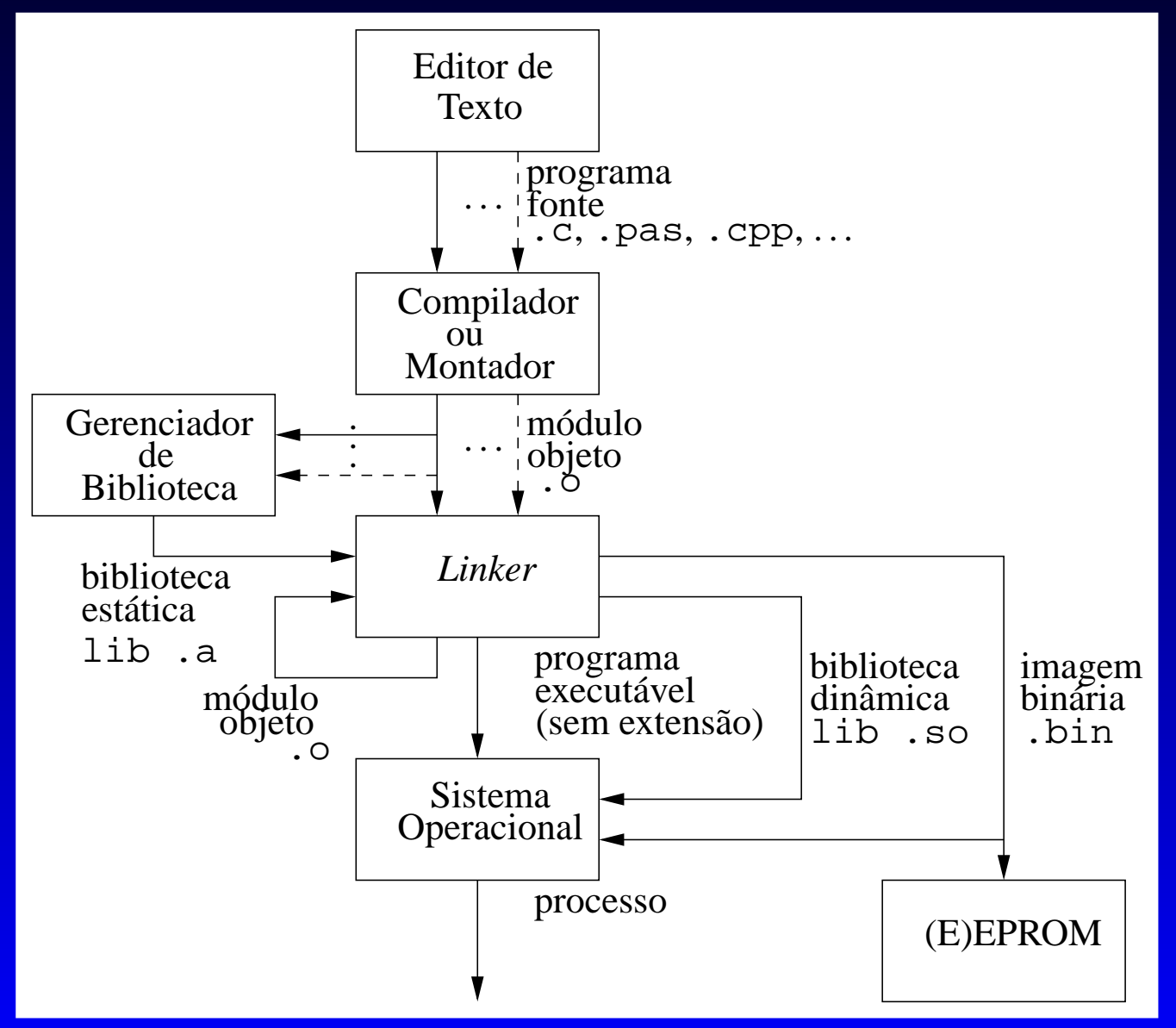

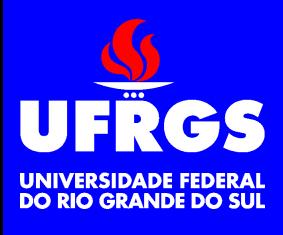

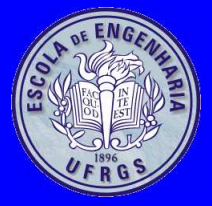

#### **Make**

- Programa para automatizar <sup>e</sup> otimizar <sup>o</sup> processode compilação e linkagem
- Executa apenas os procedimentos que sãonecessários
- Funciona baseado na comparação das datas <sup>e</sup>horas dos arquivos
- Makefile = Arquivo interpretado pelo make
	- Microsoft Program Maintenance Utility(make, nmake)
	- Borland Make (make)
	- GNU Make (make)

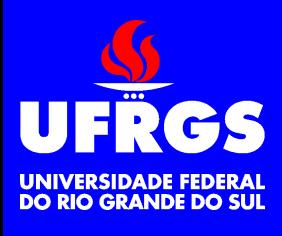

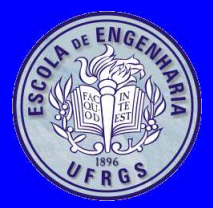

- Editor, Compilador, Linker, Make, . . . integrados
- Alguns podem ser configurados para utilizardiversos compiladores, linkers, . . .
	- Microsoft Visual C (msc)
	- Turbo Pascal (turbo)
	- Borland C++ (bc)
	- Windows Programmer's Editor (wpe)
	- KDE Development Environment(kdevelop)

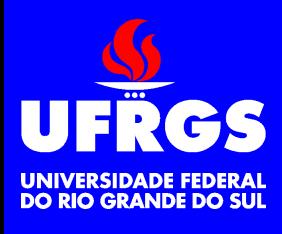

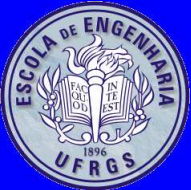

# **Exemplo 1**

- Hello, World! em C
	- hello.c
	- Makefile

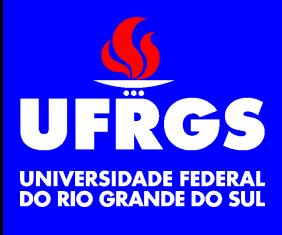

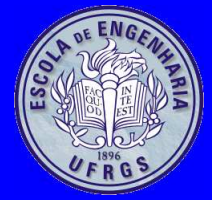

{<br>{

}

#include <stdio.h>

int main(int argc,char \*argv[])

printf("Hello, world!\n"); return 0;

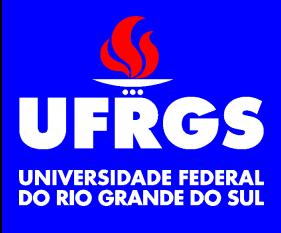

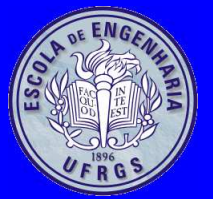

#### **Makefile**

- 1TARGET=hello
- $2\left\lvert \right. \quad$  SRCS=\$ (TARGET )  $\,$  .  $\,$  c 2
- 4FLAGS=-O2 -Wall
- 5INCLUDE=-I. -I\$(HOME)/include
- 6LIBDIR=-L\$(HOME)/lib
- 7LIBS=

3

8

- 9CC=gcc
- $\left[ 0\right]$  CFLAGS=\$(FLAGS) \$(INCLUDE) 10
- 11LDFLAGS=\$(LIBDIR) \$(LIBS)

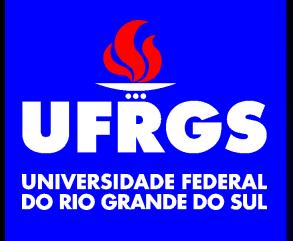

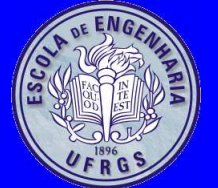

#### **Makefile – Continuação**

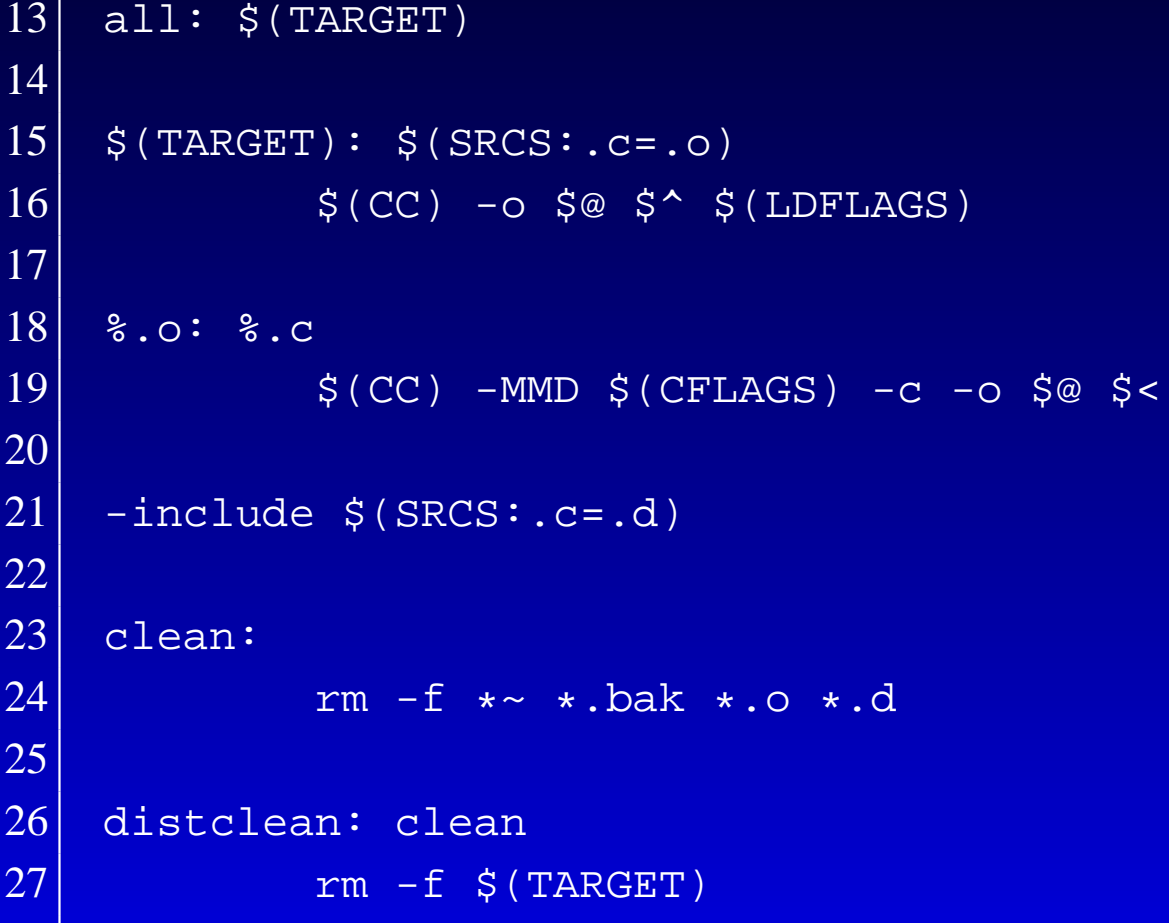

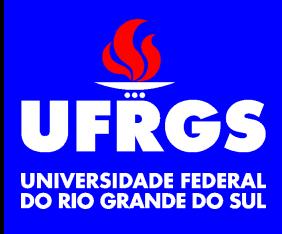

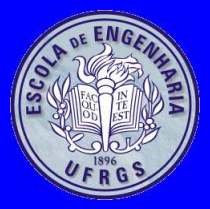

**Exemplo 2**

- Hello, World! em C++
	- hello.cpp
	- Makefile

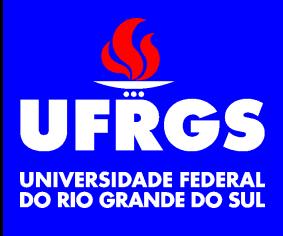

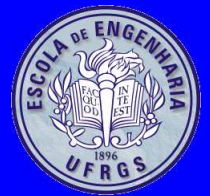

```
#include <iostream>
```

```
int main(int argc,char *argv[])
```

```
std::cout << "Hello, world!" << std::endl;
return 0;
```
{

}

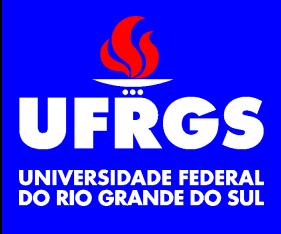

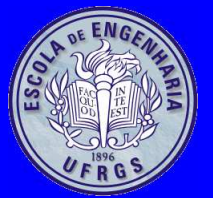

#### **Makefile**

```
1 TARGET=hello2\left\lvert \right. SRCS=$(TARGET).cpp
234 FLAGS=-O2 -Wall
5 INCLUDE=-I. -I$(HOME)/include -I$(HOME)/include/cpp
6 LIBDIR=-L$(HOME)/lib7 LIBS=8
9CXX=g++\left. 0\right| CXXFLAGS=$(FLAGS) $(INCLUDE)
1011 LDFLAGS=$(LIBDIR) $(LIBS)
```
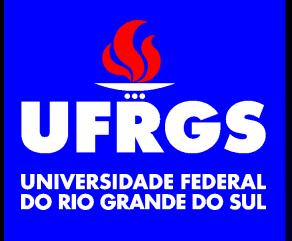

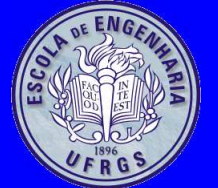

#### **Makefile – Continuação**

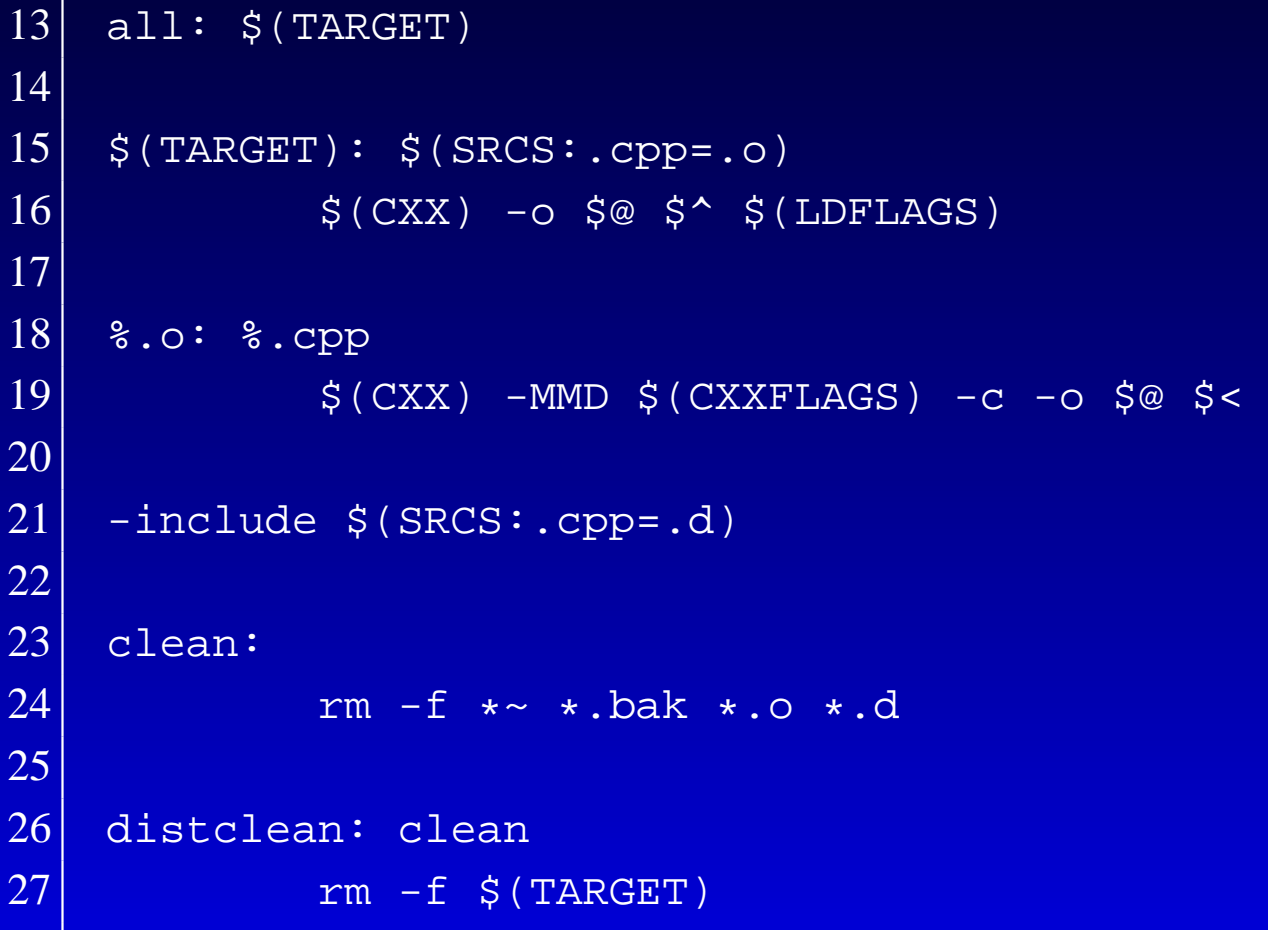

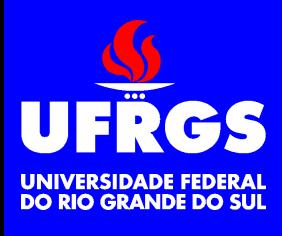

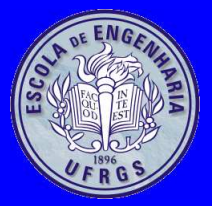

# **Exemplo 3**

- Hello, World! em Assembly
- Utiliza serviço do Linux para mostrar *string*
- Sintaxe do gas
	- hello.s
	- Makefile

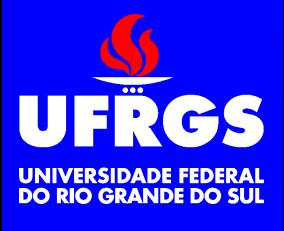

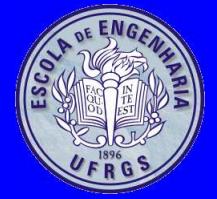

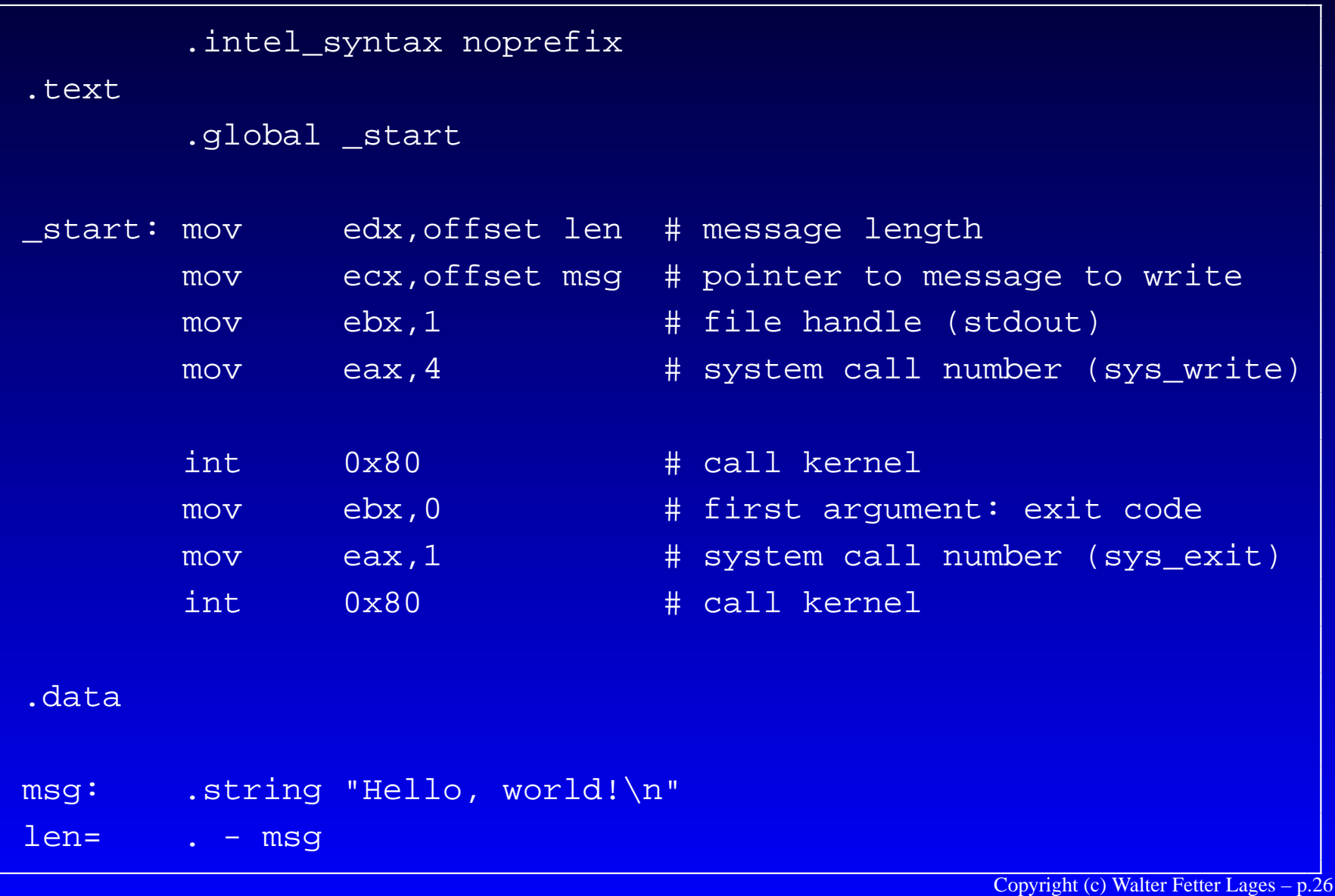

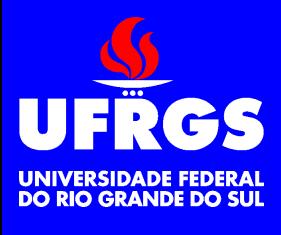

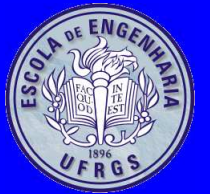

#### **Makefile**

```
1 TARGET=hello2\left\lvert \right. SRCS=$(TARGET).s
 23
4 FLAGS=-gstabs -a='echo $@ | cut -f 1 -d.'.lst
 5 INCLUDE=6 LIBDIR=
 67 LIBS=8
9 AS=as\left. 0\right| <code>ASFLAGS=$(FLAGS)</code> $(INCLUDE)
1011 LD=ld2 LDFLAGS=
12
```
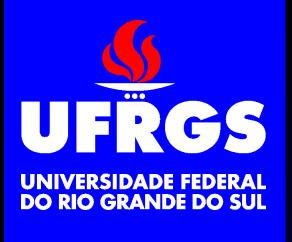

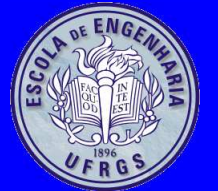

### **Makefile – Continuação**

```
14 all: $(TARGET)
1516\frac{1}{2}(TARGET): \frac{1}{2}(SRCS: .s=.0)
17$(LD) $(LDFLAGS) -o $@$(LIBS) $^{\wedge}$1819 %.o: %.s
20$(AS) $(ASFLAGS) -o $@$<2122 clean:233|               rm -f *~ *.bak *.o *.d *.lst
2425 distclean: clean
26rm -f $ (TARGET)
```
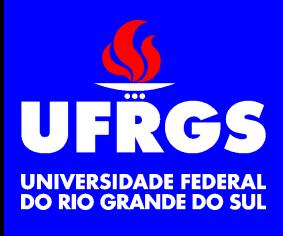

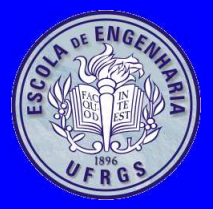

# **Exemplo 4**

- Hello, World! com interface gráfica
- Utiliza <sup>o</sup> *toolkit* Qt versão <sup>4</sup>
	- hello.cpp
	- makefile
		- makefile tem prioridade sobre <sup>o</sup> Makefile
		- Utiliza qmake para gerar Makefile

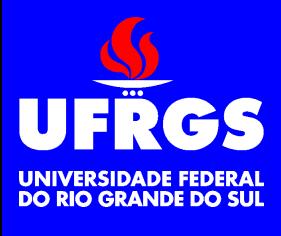

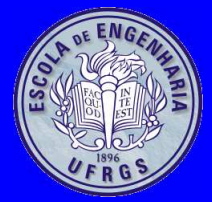

{

}

# **hello.cpp**

#include <QApplication> #include <QPushButton>

int main(int argc,char \*argv[])

QApplication app(argc,argv);

QPushButton hello("Hello, world!",0); hello.show();

return app.exec();

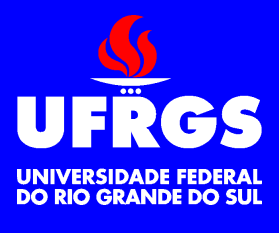

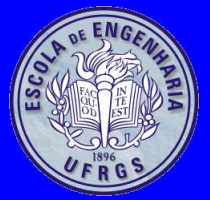

#### 1 TARGET=hello2 3 QMAKE=qmake4

7

9

11

12

14

```

5 all: $(TARGET)
6
```

```
 $(TARGET): Makefile
8
```

```
 $(MAKE) -f Makefile
```
**makefile**

```
10 Makefile: $(TARGET).pro
```

```
$ (QMAKE) -o $@
```

```
13 $(TARGET).pro: $(PWD)
```

```
 $(QMAKE) -project -o $@
```
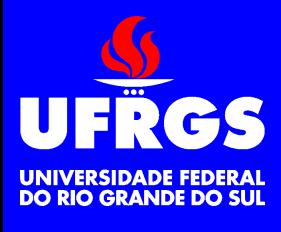

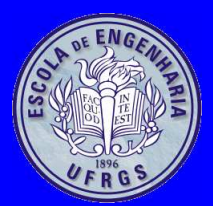

#### **Referências**

- [1] S. Chamberlain and I. L. Taylor. *Using ld, the GNU Linker*, 2003. <<http://sourceware.org/binutils/docs>>.
- [2] D. Elsner, J. Fenlason, and friends. *Using as, the GNU Assembler*, 2002. <<http://sourceware.org/binutils/docs>>.
- [3] R. H. Pesch, J. M. Osier, and Cygnus Support. *The GNU Binary Utilities*, 1993. <<http://sourceware.org/binutils/docs>>.
- [4] R. M. Stallman, R. McGrath, and P. Smith. *GNU Make, A Program for DirectingRecompilation*. Boston, 2002. <<http://www.gnu.org/software/make/manual/make.pdf>>.
- [5] R. M. Stallman, R. Pesch, S. Shebs, and etal. *Debugging with GDB, The GNU Source-LevelDebugger*. Boston, 2002. <<http://sourceware.org/gdb/current/onlinedocs/gdb.pdf.gz>>.
- [6] R. M. Stallman and The GCC Developer Community. *Using the GNU Compiler Collection*, 2004. <<http://gcc.gnu.org/onlinedocs/gcc>>.